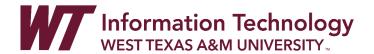

## BASIC NAVIGATION

### INSTITUTION PAGE

The Institution Page is your main page when you access WTClass. At the top you will find important WTClass information, immediately followed by the WTClass help area where you will be able to get help with WTClass in different ways. The Institution page also provides additional helpful information and resources available to you.

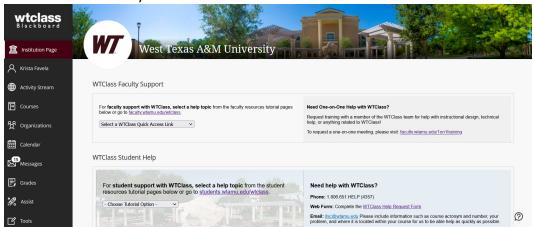

## **ACTIVITY STREAM**

The Activity Stream page within Blackboard Base navigation provides a centralized hub for accessing updates and notifications related to your courses. These could be notifications about student submitted coursework that needs grading, system announcements, and tasks which need your attention.

### **COURSES**

Your courses have moved to the Courses area in the left menu. You can view your courses page as a list or a grid. Courses that are available to you from previous semesters can be located by clicking the arrows or the term dropdown menu.

### **MESSAGES**

The messages area provides a centralized location for access to course messages across all of your courses.

# **ASSIST**

The Assist page is a centralized resource hub for students to access academic services provided by WT. This includes services like tutoring, counseling, library resources, advisement, financial aid, and more.

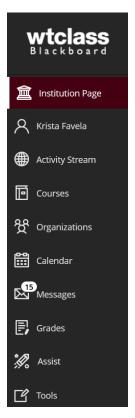